## Kako promijeniti zaporku u sustavu AAI@EduHr

Zaporku možete promijeniti na dva načina. Prvi je pomoću sučelja za promjenu zaporke na adresi:

<https://login.aaiedu.hr/promjenazaporke>

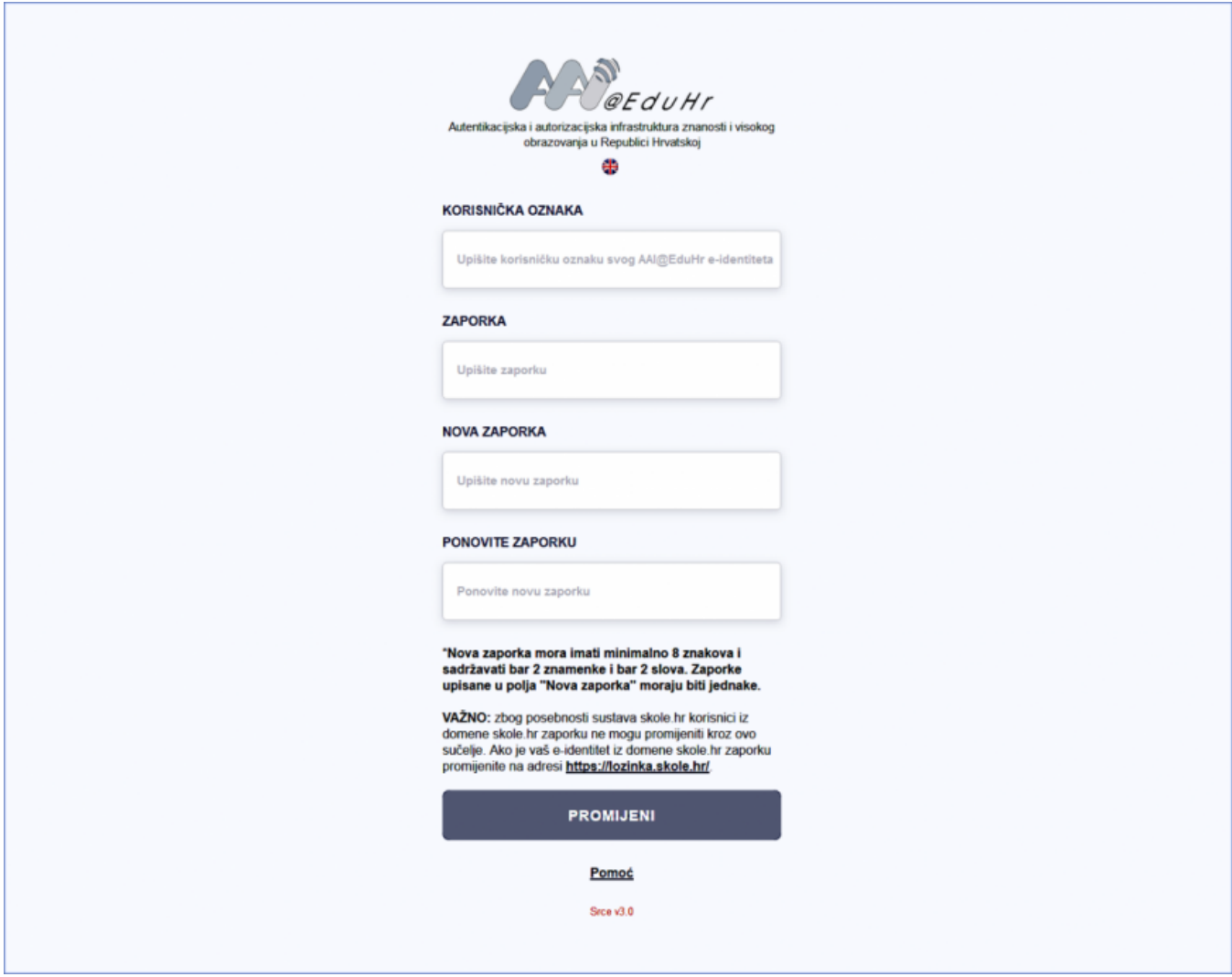

VAŽNO: zbog posebnosti sustava [skole.hr](http://skole.hr) korisnici iz domene skole.hr zaporku ne mogu promijeniti kroz središnje sučelje za promjenu zaporke. Oni zaporku mijenjaju kroz sučelje na adresi <https://lozinka.skole.hr/>

Drugi način opisan je u sljedećim koracima:

1. Na stranici [Popis matičnih ustanova u sustavu AAI@EduHr](https://www.aaiedu.hr/popis-maticnih-ustanova-u-sustavu-aaieduhr) pronađite svoju matičnu ustanovu i u stupcu LDAP domena (lijevo od imena ustanove) kliknite na njenu domenu.

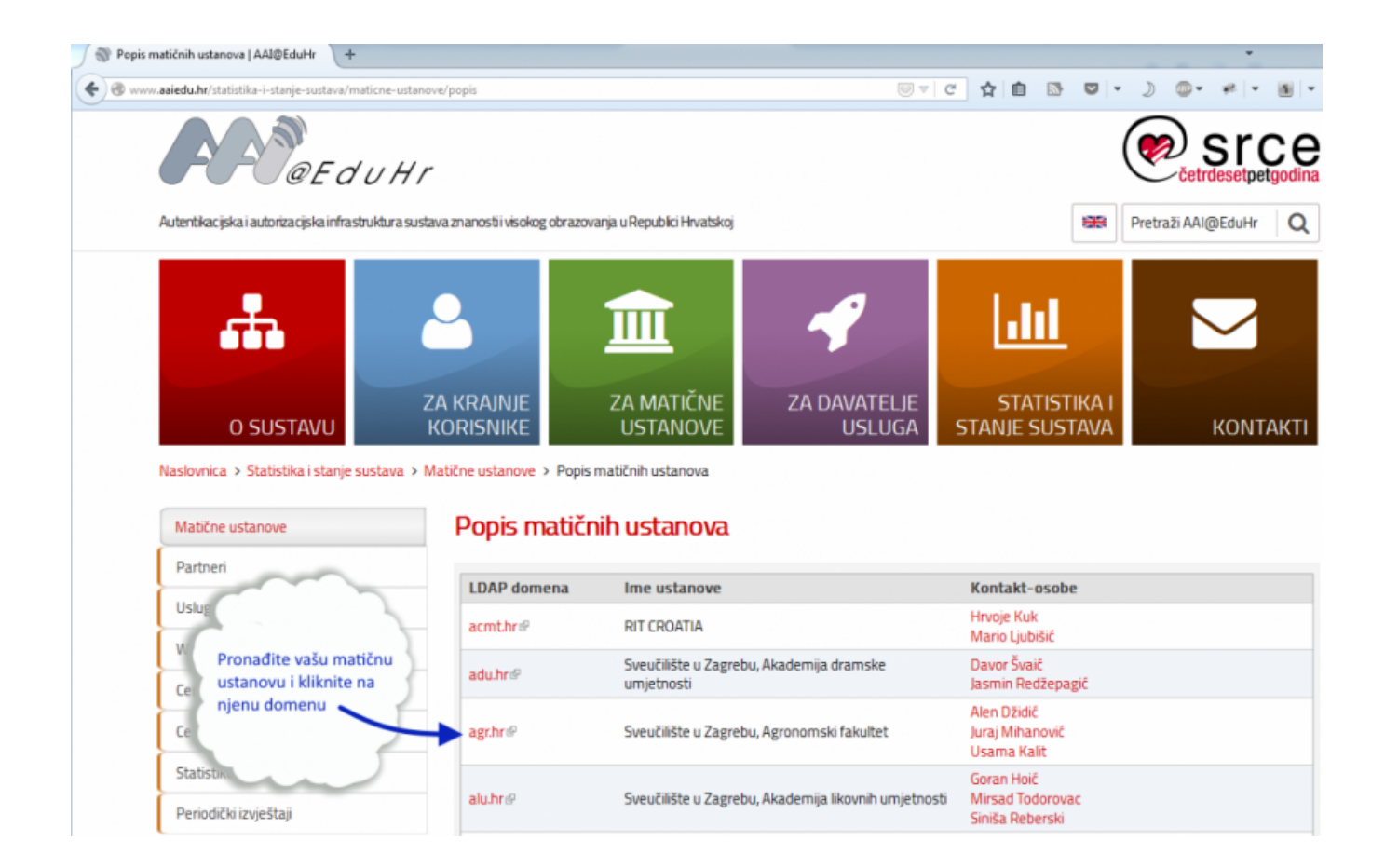

2. Nakon toga bit ćete preusmjereni na web sučelje za ažuriranje podataka u LDAP imeniku. Kliknite na poveznicu AŽURIRANJE PODATAKA (za korisnike) i prijavite se sa svojom korisničkom oznakom i trenutnom zaporkom u sustavu AAI@EduHr.

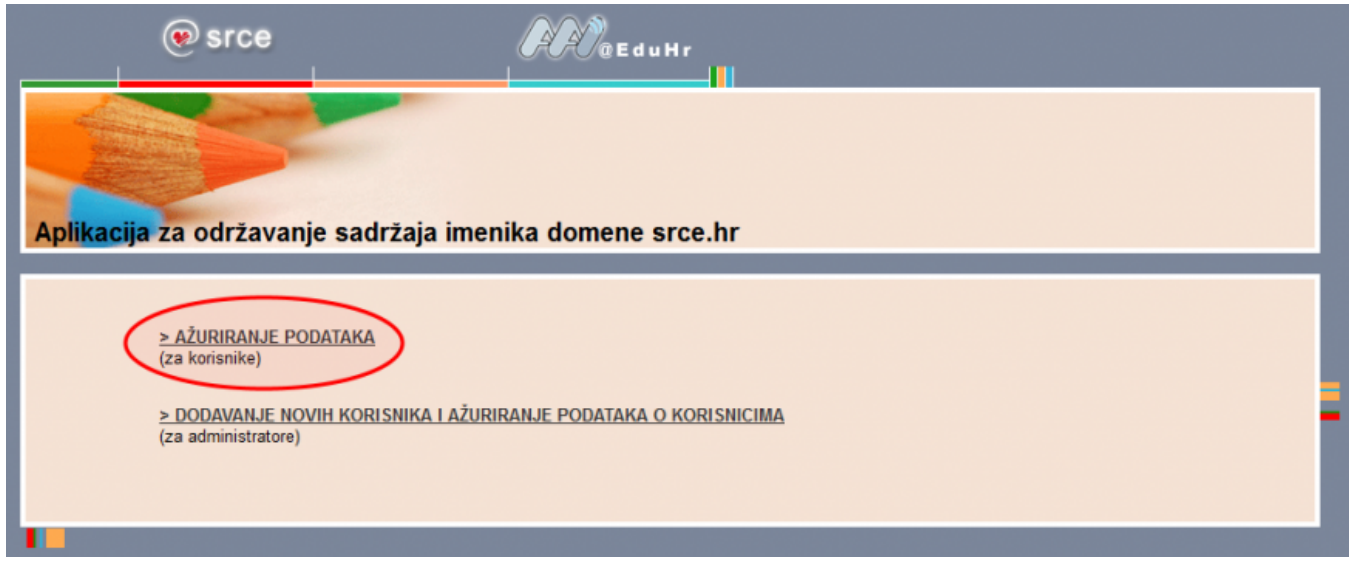

3. Nakon uspješne prijave kliknite na gumb Promjena zaporke.

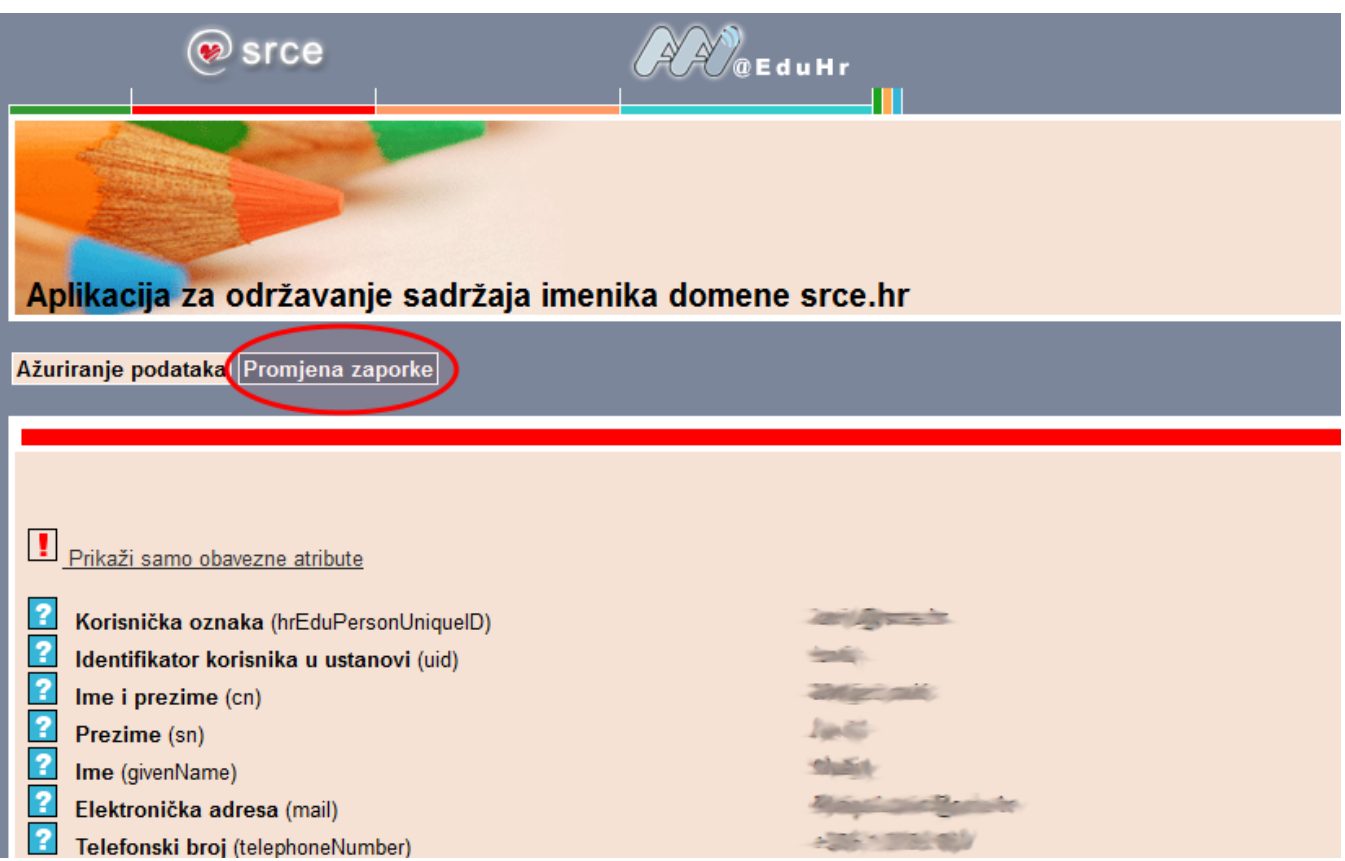

Ako ste zaboravili zaporku ili iz bilo kojeg drugog razloga ne možete pristupiti web sučelju za promjenu zaporke, u tablici na stranici Popis matičnih [ustanova u sustavu AAI@EduHr](https://www.aaiedu.hr/popis-maticnih-ustanova-u-sustavu-aaieduhr) pronađite svoju matičnu ustanovu te u stupcu Kontakt-osobe kliknite na popis kontakata za vašu ustanovu. Prikazat će vam se opširnije informacije (elektronička adresa, broj telefona...) o tome gdje se i kome možete obratiti za postavljanje nove zaporke.

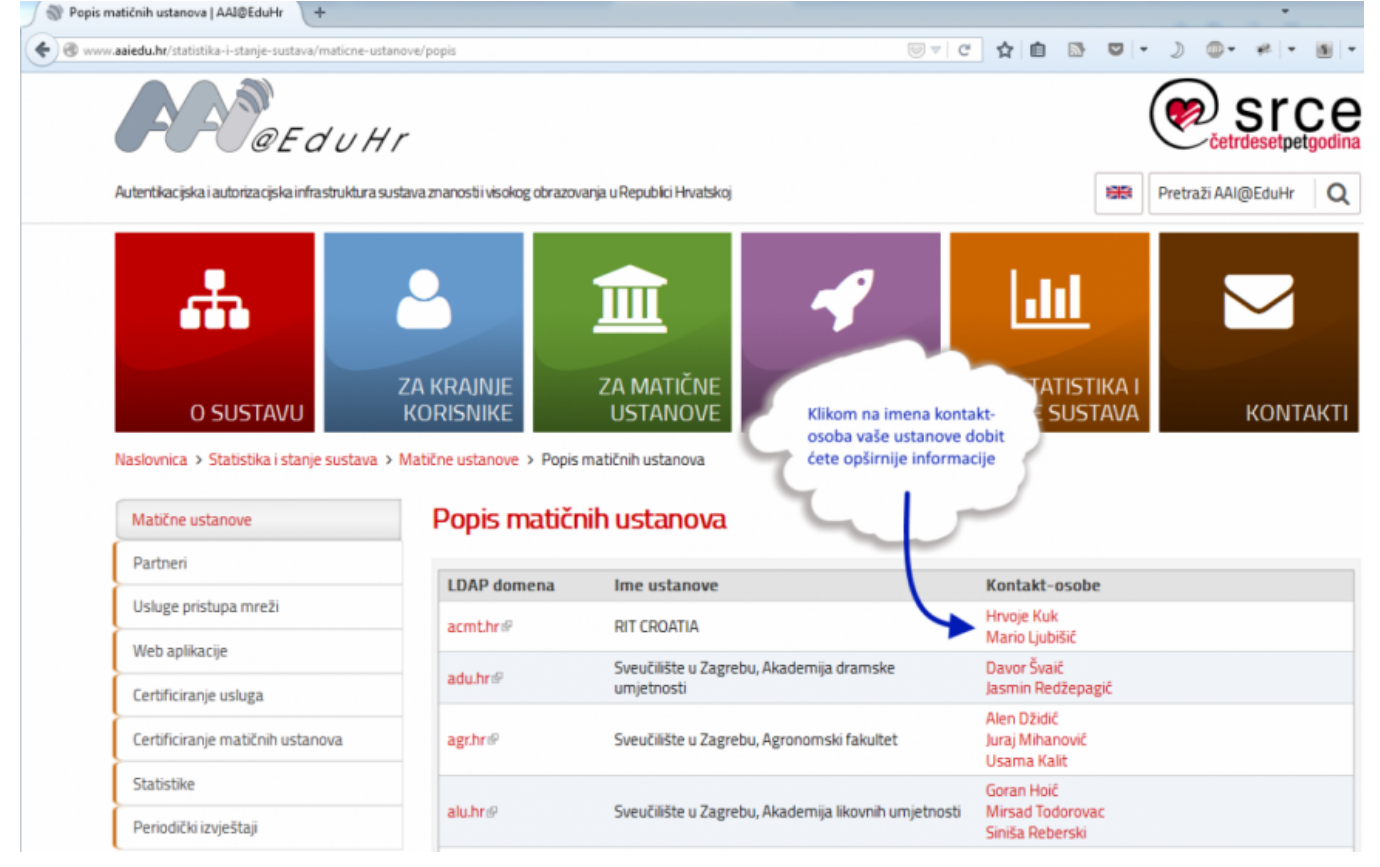